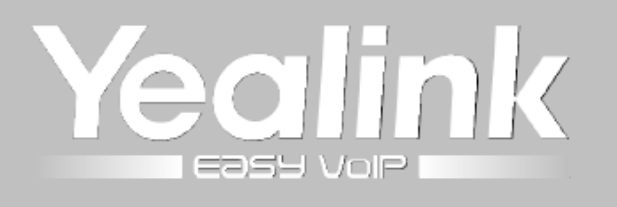

# Yealink SIP-T23P a SIP-T23G

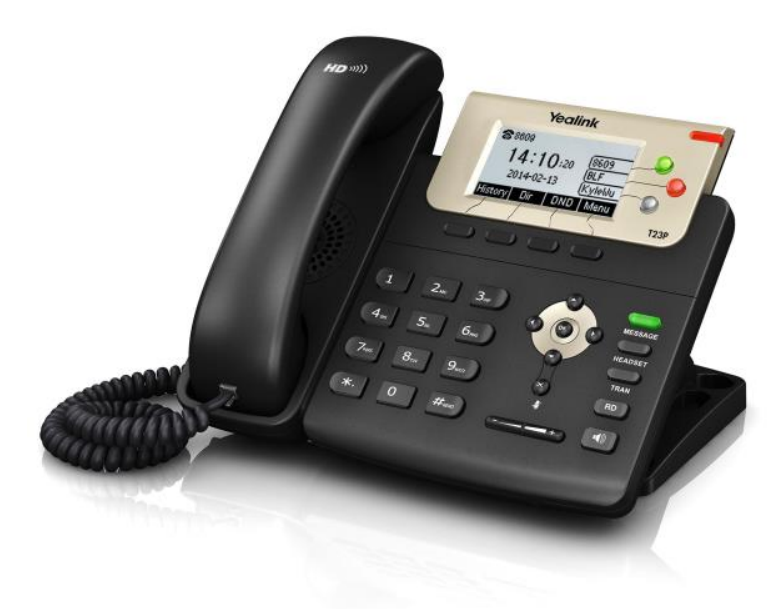

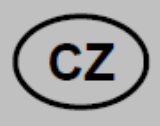

# Návod ke snadné instalaci

Uživatelská příručka

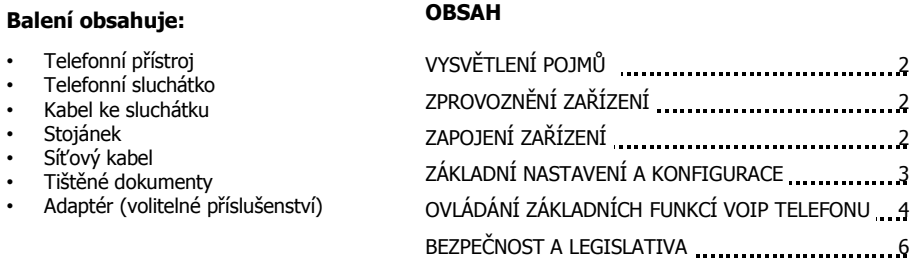

#### **VYSVĚTLENÍ POJMŮ**

**DHCP server** – Server, který automatický zařízení přidělí všechny potřebné IP adresy.

**IP adresy** – nezbytná identifikace v lokální síti a na internetu. V případě problémů se poraďte se svým internetovým poskytovatelem nebo správcem sítě.

**VoIP** – angl. Voice over Internet protokol (IP). Technologie, která využívá pro telefonování IP protokol (nejčastěji internet) místo klasické analogové linky.

**VoIP poskytovatel** - firma, která poskytuje službu telefonie po Internetu a Vy jste se u ní zaregistrovali (sepsali s ní smlouvu apod.), a tak získali přihlašovací jméno, heslo, tel. číslo a další údaje potřebné pro základní nastavení tohoto VoIP telefonu. Tato firma může být úplně odlišná od Vašeho poskytovatele připojení k Internetu a rovněž přístupová jména a hesla pro připojení k Internetu, pro přístup k Vaší e-mailové schránce a pro používání služeb VoIP telefonie se liší, proto je prosím nezaměňte!

## **ZPROVOZNĚNÍ ZAŘÍZENÍ**

Pro zprovoznění přístroje je potřeba provést:

- zapojení VoIP telefonu (připojení kabeláže a napájení)
- základní nastavení VoIP telefonu (uložení konfiguračních údajů obdržených od Vašeho VoIP poskytovatele do systémové paměti telefonu)

## **ZAPOJENÍ ZAŘÍZENÍ**

- 1. Ethernetovým kabelem propojte zdířku "Internet" na VoIP telefonu s Vaší počítačovou sítí, nebo přímo k zařízení zajišťujícímu připojení k Internetu (ADSL modem/router, kabelový modem, WiFi Access Point apod.). Pokud máte připojen k Internetu jen jeden počítač, znamená to, že odpojíte ethernetový (LAN) kabel od síťové karty počítače a připojte ho do zdířky "Internet" na VoIP telefonu.
- 2. Ethernetovým kabelem, který je součástí balení VoIP telefonu, propojte zdířku "PC" na VoIP telefonu s Vaším počítačem. Počítač tak bude "přes VoIP telefon" opět připojen k Internetu. Počítačů může být i více, v tomto případě použijte mezi telefonem a počítači ještě externí Switch nebo HUB.
- 3. Telefon má vestavěné napájení pomocí ethernetového kabelu (PoE). Pokud Váš switch podporuje PoE, nemusíte k telefonu připojovat žádný další napájecí adaptér a telefon bude fungovat. Pokud ne, je potřebné k telefonu přikoupit a připojit napájecí zdroj (DC 5V/1.2A příslušné polarizace). Adaptér připojíte do konektoru DC5V na spodní straně telefonu.

**Upozornění:** Nikdy nepoužívejte napájení pomocí napájecího zdroje a pomocí PoE současně! Může dojít ke zničení přístroje, na které se nevztahuje záruka!

4. Automaticky proběhne inicializace VoIP telefonu. Aby jste mohli telefon používat, je nyní třeba provést základní nastavení telefonu, tzn. zadat do něj údaje, získané od Vámi vybraného poskytovatele VoIP telefonie. Při zakoupení telefonu u VoIP poskytovatelů mohou být některé údaje přednastavené – před následujícím postupem si nejdříve přečtěte případně přiložené instrukce od poskytovatele.

#### **Připojení telefonu k Internetu**

Pokud máte v síti DHCP server, telefon získá IP adresu automaticky ze serveru. Pokud není přítomen, nebo není aktivní je potřeba na telefonu nastavit statickou IP adresu a to následovně: Menu – 3 – OK – 2 – OK – zadejte admin heslo – OK – 2 – OK- 1 – OK - 2.Statika IP klient. Po zadání IP adresy, Masky podsítě, Výchozí brány a DNS serverů stiskněte tlačítko Uložit.

CZ

Doporučujeme provést základní nastavení VoIP telefonu pomocí web managementu, tzn. přes počítač z internetového prohlížeče. VoIP telefon je nastaven defaultně tak, aby přijal IP adresu z DHCP serveru z Vaši sítě. Aktuální IP adresu telefonu zjistíte jednoduše stisknutím tlačítka OK.

#### **ZÁKLADNÍ NASTAVENÍ A KONFIGURACE**

Základní nastavení VoIP telefonu lze provést dvěma způsoby:

- A) pomocí web managementu, tzn. přes počítač z internetového prohlížeče (Internet Explorer).
- B) nebo z klávesnice VoIP telefonu
- **A) Nastavení VoIP telefonu přes web management**
- 1. Konfigurace PC potřebná pro provedení nastavení VoIP telefonu (DHCP server je přítomen v síti). Klikněte na tlačítko **Start – Nastavení – Ovládací panely – Síťová připojení** (v Ovládacích panelech si přepněte do klasického zobrazení, pokud tak nemáte). Pravým tlačítkem myši klikněte na **Připojení k místní síti (LAN)** a pak na Vlastnosti (již levým tlačítkem myši). Na kartě Obecné vyhledejte a označte položku Protokol sítě Internet TCP/IP a klikněte na Vlastnosti. Označte volbu **Získat adresu IP ze serveru DHCP automaticky** a **Získat adresu serveru DNS automaticky**.
- 2. Konfigurace PC potřebná pro provedení nastavení VoIP telefonu (není DHCP server). Klikněte na tlačítko **Start – Nastavení – Ovládací panely – Síťová připojení.** Pravým tlačítkem myši klikněte na **Připojení k místní síti (LAN)** a pak na Vlastnosti (již levým tlačítkem myši). Na kartě Obecné vyhledejte a označte položku Protokol sítě Internet TCP/IP a klikněte na Vlastnosti. Zadejte IP adresy dle vaší konfigurace sítě.

#### **Zadání základních parametrů do VoIP telefonu**

V této fázi musí být vzájemně sladěny síťové parametry telefonu SIP-T23P a počítače, ze kterého budete telefon skonfigurovat.

A) Spusťte Váš webový prohlížeč a zadejte do adresní řádky IP adresu VoIP telefonu, kterou získal z DHCP serveru ze sítě (jaká adresa to je, zjistíte jednoduše stisknutím tlačítka OK), nebo zadejte statickou adresu, kterou jste zvolili v bode 2.

B) Po zobrazení přihlašovacího dialogu zadejte přihlašovací jméno (default: **admin**) a přihlašovací heslo (default: **admin**) pro přístup do webového konfiguračního rozhraní VoIP telefonu.

C) V oddíle **Účet/ Účet 1- 3 / Základní** nastavte parametry pro připojení k Vašemu poskytovateli VoIP služeb:

- V položce **Povolit účet** zvolte Zapnuto.
- Do položky **Jméno na displeji,** napište telefonní číslo, které bude zobrazeno na displeji telefonu.
- Do položky **Název,** napište telefonní číslo.
- Do položky **Uživatelské jméno,** se uvádí většinou Vaše VoIP telefonní číslo.
- Do položky **Registrační jméno**, napište registrační jméno přidělené Vaším VoIP poskytovatelem (většinou se jedná o tel. číslo).
- Do položky **Heslo**, napište heslo přidělené Vaším VoIP poskytovatelem (jde o heslo pro přihlášení telefonu k Vašemu VoIP poskytovateli a je odlišné od hesla pro přístup do konfigurace telefonu!).
- Do položky **Adresa SIP Serveru** zadejte sip server podle údajů od Vašeho VoIP poskytovatele.
- Do položky **Port** zadejte číslo portu, které uvádí Váš VoIP poskytovatel (obvykle 5060).Ostatní položky vyplňte pouze v případe, že je vyžaduje Váš VoIP poskytovatel. Podrobné nastavení SIP účtu naleznete po rozbalení nabídky **Pokročilý**. Nakonec klikněte na tlačítko **Potvrdit** pro uložení nového nastavení.

#### **B) Nastavení VoIP telefonu z klávesnice telefonu**

Následující způsob nastavení VoIP telefonu je méně komfortní než pomocí web managementu, ale je užitečný v situaci, kdy nemáte k dispozici počítač.

- 1. Stiskněte tlačítko **MENU/Nastavení/Rozšiřující nastavení/heslo** je implicitně "admin" a následně pomocí navigačních tlačítek vyberete položku **Účty** a potvrďte tlačítkem **OK**.
- 2. Následně vyberte účet, který si přejete konfigurovat a stlačte tlačítko **Vstup**.

**Poznámka**: Při zadávaní písmen a číslic si můžete pomoci stlačením tlačítka ABC, abc, 123, Ab3 – tlačítko je umístěno pod hlavním displejem, druhé zleva.

#### **Jednotlivé položky vyplňte následovně:**

V položce **Aktivní linka** zvolte Povolit.

- Do položky **Jméno na displeji**, napište telefonní číslo, které bude zobrazeno na displeji telefonu.
- Do položky **Zobrazovat jméno** napište vaše tel. číslo.
- Do položky **Uživatelské jméno**, se uvádí většinou Vaše VoIP telefonní číslo.
- Do položky **Registrační jméno**, napište registrační jméno přiděleno VoIP poskytovatelem (většinou se jedná o tel. číslo)
- Do položky **Účet** napište Vaše telefonní číslo.
- Do položky **Heslo** napište heslo přidělené Vašim VoIP poskytovatelem (jde o heslo pro přihlášení telefonu k Vašemu VoIP poskytovateli a je odlišné od hesla pro přístup do konfigurace telefonu!).
- Do položky **SIP Server1** zadejte SIP server podle údajů od Vašeho VoIP poskytovatele

Ostatní položky vyplňte pouze v případe, že je vyžaduje Váš VoIP poskytovatel. Nakonec stlačte tlačítko **Uložit** pro uložení nové konfigurace.

## **OVLÁDÁNÍ ZÁKLADNÍCH FUNKCÍ VOIP TELEFONU**

#### **Yealink SIP-T23P**

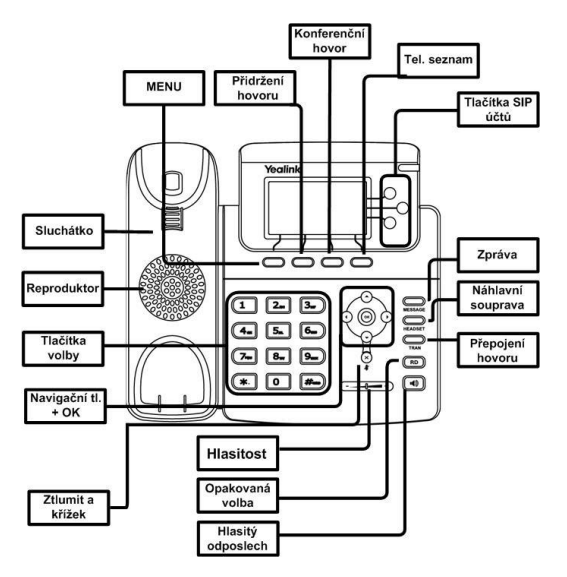

#### **1. Volání**

Zvedněte telefonní sluchátko (nebo stiskněte tlačítko **Hlasitý odposlech,** zadejte telefonní číslo a volbu potvrďte kontextově citlivým tlačítkem **Volat** (nebo tlačítko #). Hovor ukončíte položením sluchátka, nebo opětovným stiskem tlačítka **Hlasitý odposlech.**

#### **2. Ovládání obecně**

Navigační tlačítka slouží k pohybu v menu. Tlačítko OK slouží k potvrzení volby. V telefonu jsou i následující skupiny tlačítek: Konfigurovatelná (programovací) tlačítka a kontextově závislá tlačítka. Programovatelná tlačítka je možné uživatelsky měnit viz. uživatelský manuál. Kontextově závislá tlačítka mění svou funkci automaticky podle stavu, ve kterém se telefon nachází, tak aby ovládání bylo co nejintuitivnější.

Menu lze procházet navigačními tlačítky, nebo pomocí přímé volby, protože každá volba je očíslována. Dále v návodu budeme mluvit o tzv. sekvenci, což znamená vyvolání konfiguračního menu kontextově závislým tlačítkem "Menu" a stisk přímé volby 1-9, potvrzené stiskem tlačítka OK. Tzn.: sekvence **Menu-** **-2-4-1** znamená postupný stisk tlačítek MENU, 2, OK, 4, OK, 1, OK. Návrat do výchozího stavu provedete pomocí kontextového tlačítka Zpět-Zpět-Odejít.

Kontextové tlačítko **Přidržení hovoru** – volající slyší hudbu, nebo ticho podle konfigurace ústředny či VoIP providera.

Kontextové tlačítko **Přepojení hovoru** – slouží k přepojení hovoru, pokud funkci podporuje Váš VoIP provider.

Tlačítko **MENU** – slouží na vstup do konfiguračního menu telefonu.

Tlačítko **Opakovaná volba** – slouží k opětovnému zavolání na naposledy volané číslo – Redial.

Tlačítko **Hlasová schránka** – spojí Váš telefon s Vaší hlasovou schránkou u Vašeho VoIP providera, pokud tuto funkci podporuje. Funkci musíte nakonfigurovat: **MENU-4-1**

#### **3. Telefonní seznam**

Přidávání jména: Stiskněte kontextové tlačítko **Tel.sezn. – Lokál. adresář,** stiskněte tlačítko **Přidat,**  zobrazí se vám menu pro zadání nového telefonního záznamu, pro zadání jména používejte tlačítka volby (1-9, \*, #). Pomocí druhého kontextového tlačítka měníte z číselného zadávání na písmenné. Pokud dojde ke špatnému zadání znaku použijte tlačítko **Smazat** pro vymazání posledního znaku. Po zadání všech údajů stiskněte kontextové tlačítko **Uložit** a záznam bude trvale uložen.

#### **4. Hledání v tel. seznamu**

Stiskněte kontextové tlačítko **Adresář - Hledat**, najděte příslušný kontakt pomocí navigačních tlačítek a stiskněte **OK.**

#### **5. Výpis volání**

Stiskněte kontextové tlačítko **Historie,** zobrazí se vám **seznam všech hovorů**, pro výběr další historie stiskněte postupně navigační tlačítka **vlevo** nebo **vpravo,** a zobrazí se vám **odchozí hovory**, **přijaté hovory, zmeškané hovory** nebo **přesměrované hovory,** pro volání čísel ze seznamu stiskněte kontextové tlačítko **Volat**, nebo pro detailnější informace stiskněte tlačítko **Volba – Podrobnosti.** Smazání seznamů volání: Stiskněte kontextové tlačítko **Historie,** zobrazí se vám **seznam všech hovorů**, pro výběr další historie stiskněte postupně navigační tlačítka **vlevo** nebo **vpravo,** a zobrazí se vám **odchozí hovory**, **přijaté hovory, zmeškané hovory** nebo **přesměrované hovory** a kontextovým tlačítkem **Smazat** smažete vybraný seznam.

#### **6. Volba naposledy volaného čísla (Opakovaná volba)**

Stiskněte tlačítko **Opakovaná volba**. Tímto dojde k vytočení posledního volaného čísla.

#### **7. Přepojení hovorů, zaparkování hovoru, konferenční hovory**

Přepojení hovoru bez konzultace: Během hovoru stiskněte tlačítko kontex. **Přepojení hovoru,** vytočte telefonní číslo a ihned položte sluchátko (volbu nepotvrzujte stisknutím **#** nebo **Volat**).

Přepojení hovoru s konzultací: Během hovoru stiskněte kontex. tlačítko **Přepojení hovoru,** vytočte telefonní číslo a volbu potvrďte stisknutím **#** nebo **Volat**. S druhým účastníkem lze pohovořit a pak mu přepojíte hovor opětovným stisknutím tlačítka **Prep** a položením svého sluchátka.

Přidržení hovoru: Během hovoru stiskněte kontex. tlačítko **Přidržení hovoru** a následně **tlačítko SIP účtu**, vytočte telefonní číslo druhého účastníka a volbu potvrďte stisknutím **#**. Mezi dvěma účastníky hovoru lze následně přepínat pomocí kontextového tlačítka **Zaměň** nebo **příslušného SIP tlačítka**.

Konferenční hovor pro 3 účastníky: Zavolejte první osobu. Stiskněte kontex. tlačítko **Konf** a tím podržíte aktivní hovor s první osobou, získáte vytáčecí tón. Zavolejte druhého účastníka a ten vstoupí do třícestné lokální konference ihned, jakmile získáte spojení s druhou stranou.

#### **Funkčnost těchto služeb (přepojení hovoru, přidržení hovoru a konference) je závislá na Vašem VoIP poskytovateli!**

#### **8. Hlasitost sluchátka a hlasitého odposlechu (Hands Free), hlasitost vyzvánění telefonu**

Změna hlasitosti sluchátka a hlasitého odposlechu: Zvedněte telefonní sluchátko a pomocí tlačítek **Hlasitost+/Hlasitost -** korigujte hlasitost hovoru ve sluchátku. Hlasitost hovoru přes hlasitý odposlech, nastavíte po stisku tlačítka **hlasitý odposlech** opět pomocí tlačítek **Hlasitost+/Hlasitost -. Toto lze provádět i v průběhu hovoru.**

Změna hlasitosti vyzvánění telefonu: Hlasitost vyzvánění telefonu můžete změnit v menu telefonu: **Menu**   $-3 - 1 - 4$ 

#### **9. Čeština v telefonu**

V telefonu je možné mimo jiné volit mezi několika jazyky: Angličtina, čeština, atd. V továrním nastavení je nastavena čeština. Pokud preferujete např. angličtinu, tak ji můžete zvolit v menu telefonu: **Menu – 3 - 1 – 1 - 1**.

## **BEZPEČNOST A LEGISLATIVA**

#### **Zařízení je určeno k používání v těchto podmínkách**:

- Je určen pro VoIP telefonování.
- Musí být umístěn na stabilní pracovní desce v místnosti s teplotou 0 40 °C, která nesmí být překročena. Vlhkost: 10% – 95%.
- Nesmí být vystaven přímému či nadměrnému slunečnímu a tepelnému záření, nesmí být zakrýván.
- Není určen k používání v blízkosti vody, např. vedle vany, umyvadla, dřezu, výlevky, ve vlhkém sklepě nebo u bazénu.
- Nesmí být instalován v místě, kde se hromadí teplo, v prašném prostředí a nesmí přijít do styku s vodou ani vodními parami, které by se mohly srážet uvnitř přístroje. Musí být instalován v prostředí s maximálním stupněm znečištění 2.

#### **Rozměry a váha telefonu:**

SIP-T23P: 185 x 200 x 90 mm, 0,77kg

#### **Čištění**

- Před čištěním přístroj odpojte od napájení, nebo od ethernetového kabelu (při použití PoE). Na čištění použijte vlhký hadřík.
- Nepoužívejte tekuté, rozprašovací ani práškové čisticí prostředky.

#### **Bezpečnostní pokyny**

Zařízení je dodáváno s přenosným napájecím zdrojem. Používejte pouze napájecí zdroj dodaný k tomuto zařízení. Dodaný napájecí zdroj může být zapojen pouze do elektrického rozvodu, jehož napětí odpovídá údajům na jeho typovému štítku. Pokud si nejste jisti, jaké napájení je ve vašem domě, obraťte se, prosím, na vašeho distributora elektrické energie.

Nastane-li některá z níže uvedených situací, odpojte přístroj od PC a obraťte se na kvalifikovaného servisního pracovníka:

- Do přístroje napršelo nebo se do něj dostala voda nebo jiná tekutina.
- Zpozorovali jste výraznou změnu ve fungování přístroje nebo přístroj nefunguje, jak by měl.
- Přístroj spadl na zem nebo byl jinak poškozen.

Dodržujte pravidla pro práci s elektrickými přístroji a přívodní elektrickou šňůru připojujte pouze do odpovídajících elektrických zásuvek. Elektrická zásuvka se musí nacházet v blízkosti zařízení a musí být snadno přístupná. Přívodní elektrickou šňůru nezatěžujte žádnými předměty a neumisťujte ji na místo, kde by po ní mohl někdo šlapat, nebo by mohlo dojít k jejímu poškození. Zvláštní pozornost věnujte zástrčce elektrické šňůry. Je-li zástrčka poškozená, zařízení nesmíte používat.

Uživatel není oprávněn rozebírat zařízení ani vyměňovat žádnou součást zařízení. Při otevření nebo odstranění krytů hrozí riziko úrazu elektrickým proudem. Při nesprávném smontování výrobku se rovněž vystavujete riziku úrazu elektrickým proudem, jakmile výrobek znovu zapojíte. V případě nutného servisního zásahu nebo opravy se obracejte výhradně na kvalifikované servisní techniky. Uvedený symbol na výrobku, jeho obalu nebo v průvodní dokumentaci znamená, že použité elektrické nebo elektronické výrobky nesmí být likvidovány společně s komunálním odpadem. Za účelem správné likvidace výrobku jej prosím odevzdejte na určených sběrných místech, kde budou přijaty zdarma. Při nesprávné likvidaci tohoto druhu odpadu mohou být v souladu s národními předpisy uděleny pokuty.

U tohoto zařízení doporučujeme pravidelně aktualizovat firmwary na nejaktuálnější verze a to nejen vzhledem k jejich technickým vylepšením, ale i pokročilejším bezpečnostním funkcím. Aktuální firmwary jsou k dispozici na webových stránkách: www.joyce.cz

Aby nedocházelo k neoprávněnému zneužití IP telefonie, doporučujeme dostatečně zabezpečit Vaši počítačovou síť a současně i Vaši IP ústřednu, pokud ji používáte.

Současně doporučujeme, po prvotním přihlášení, změnit defaultní hesla pro všechny uživatele nacházející se ve webové administraci (např. admin, user, atd.). Nová hesla by měla splňovat základní požadavky na složitost tzn. minimální délka 10 znaků. Heslo by mělo obsahovat současně číslice, malá i velká písmena a speciální znaky.

Za škody vzniklé nedodržením technických návodů, pokynů k instalaci a obsluze či nepoužíváním aktuálních firmwarů, neručíme.

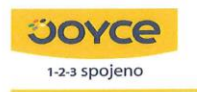

JOYCE ČR, s.r.o., Venhudova 6, 614 00 Brno, ČR, IČ: 25317571, DIČ: CZ25317571 tel.: +420 539 088 010, fax: +420 539 088 000, e-mail: joyce@joyce.cz web: www.joyce.cz; www.joyce-energie.cz

#### ES - Prohlášení o shodě

#### vydané

podle zákona č. 22/1997 Sb., o technických požadavcích na výrobky, v platném znění (dále jen "zákon") a níže uvedených nařízení vlády k provedení zákona.

JOYCE ČR, s.r.o.

Venhudova 6, 614 00 Brno, Česká republika

#### tímto potvrzuje, že na výrobku

#### Název: IP telefon Yealink SIP- T2x, Yealink SIP-T2xP

pro domácí, kancelářské a jiné podobné použití Určení:

bylo posouzeno provedení shody a jejich vlastností s požadavky stanovenými zákonem a technickými předpisy, a to postupy dle:

nařízení vlády č. 17/2003 Sb. (evropská direktiva 2006/95/EC) nařízení vlády č. 616/2006 Sb. (evropská direktiva 2004/108/ES, a nařízení vlády č. 481/2012 Sb. (evropská direktiva 2011/65/EU)

#### a prohlašuje,

že vlastnosti výrobků splňují základní požadavky stanovené uvedeným nařízením vlády, že jsou při uvedeném způsobu použití bezpečné, a že byla přijata opatření zabezpečující shodu s technickou dokumentací a základními požadavky pro všechny tyto výrobky uvedené na trh.

Při posouzení shody byly použity :

Harmonizované technické normy:

ČSN EN 55022 ed.3:2011 ČSN EN 55024 ed.2:2011 ČSN EN 60950-1 ed.2:2006+A11:2009+A1:2010+A12:2011

Výrobek byl označen CE v roce:

2010

Datum a místo vydání prohlášení: 27.11.2013, Brno

Odpovědná osoba:

Jméno: Ing. Petr Jarošík . Funkce: jednatel

> 1-2-3 Spojeno 雨

**SOVCe** 

∈

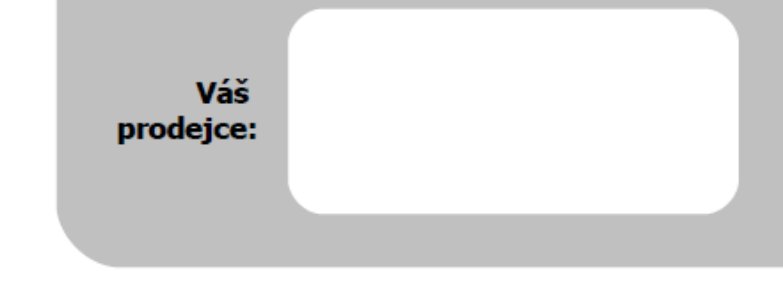

# **Servis**

Záruční opravy zařízení uplatňujte u svého prodejce.

Placený pozáruční servis zajišťuje:

JOYCE ČR, s.r.o. Venhudova 749/6, 614 00 Brno tel.: +420 539 088 010 e-mail: support@joyce.cz

Více informací o produktu a další produkty značky Yealink naleznete na webu www.jovce.cz

JOYCE ČR, s.r.o., tímto prohlašuje, že výrobek:

 $\bigcap_{\text{compliant}}$ 

# Yealink SIP-T23P a SIP-T23G

je ve shodě se základními požadavky a s dalšími příslušnými ustanoveními Nařízení vlády České republiky č. 426/2000 Sb. Prohlášení o shodě v plném rozlišení je umístěno na webu www.joyce.cz.